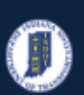

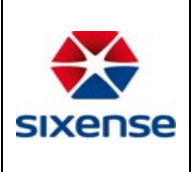

### How to Add Photos to a Asset

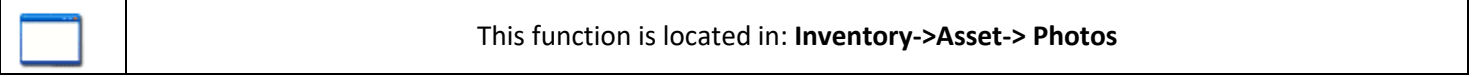

#### Description

This "HOW TO" manual describes how to add photos for an Asset.

It applies to Asset Elements, Critical Findings, and Maintenance/History (Work Orders and Work Requests). This is also where INDOT will upload photos of Load Rating Signs.

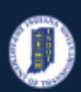

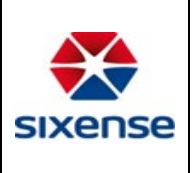

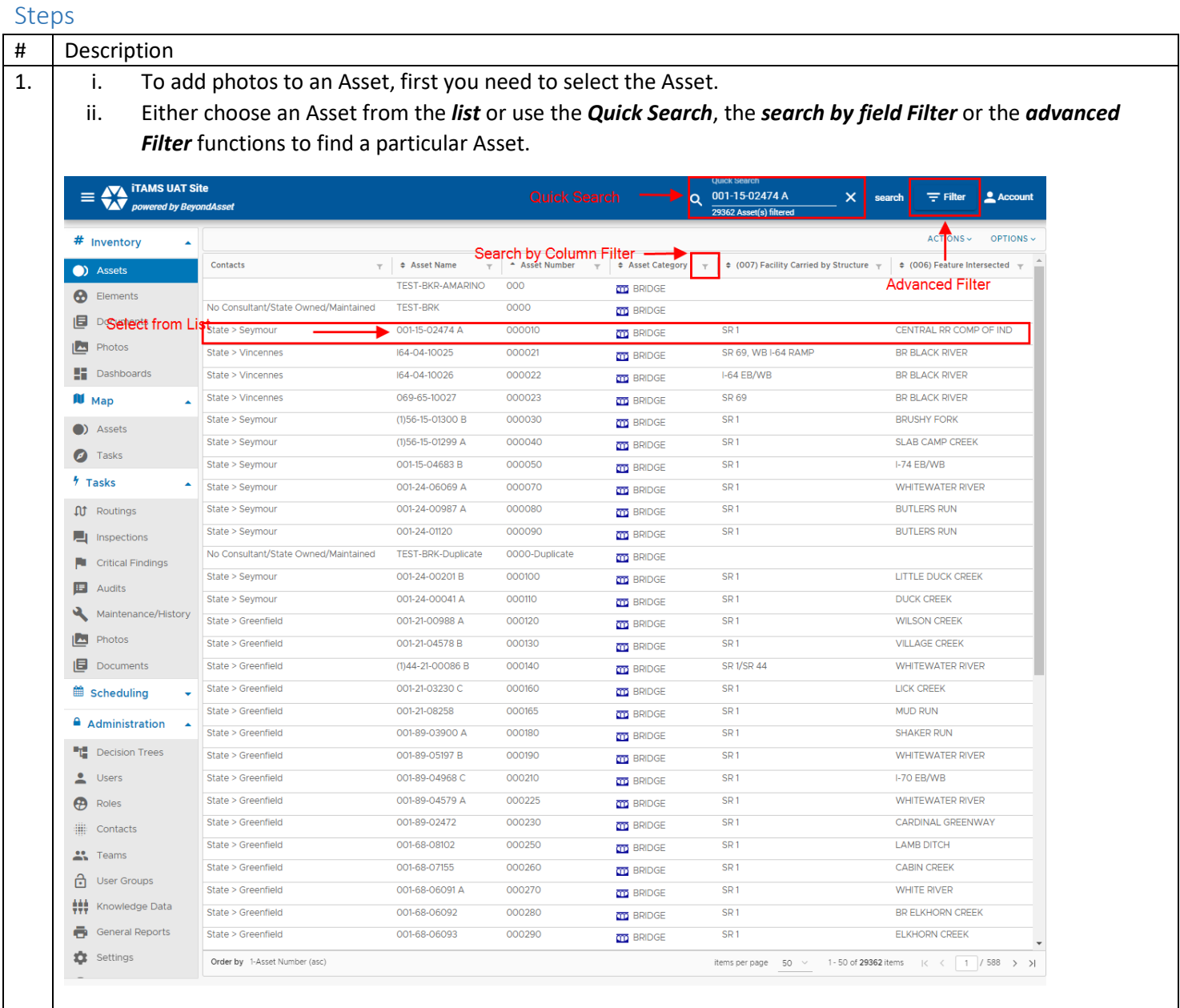

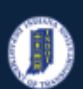

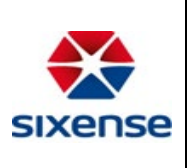

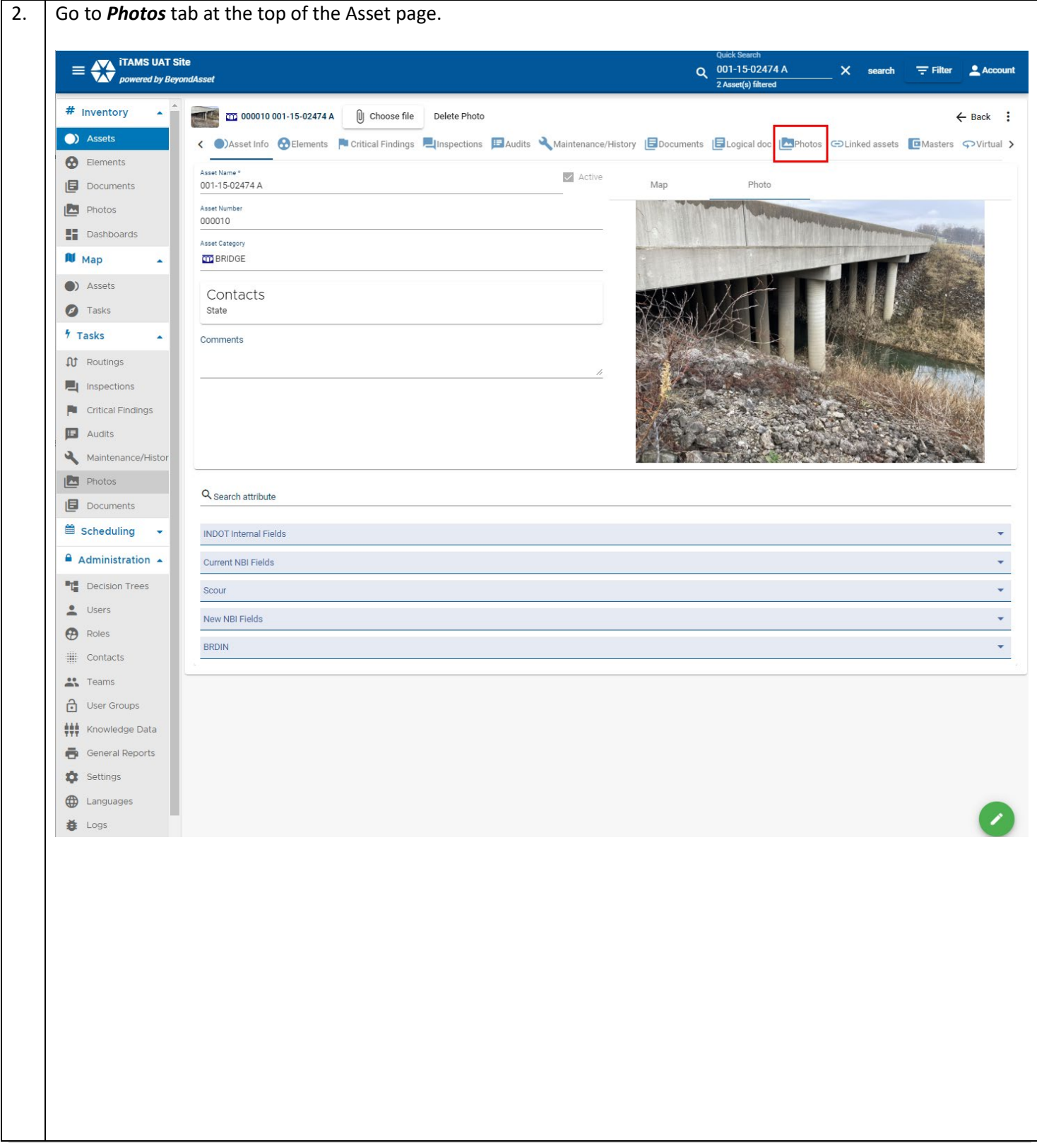

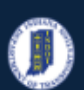

#### **INDOT - iTAMS HOW TO Manual – Web Application**

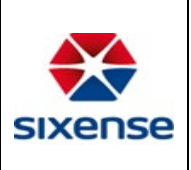

### **Indiana Department of Transportation**

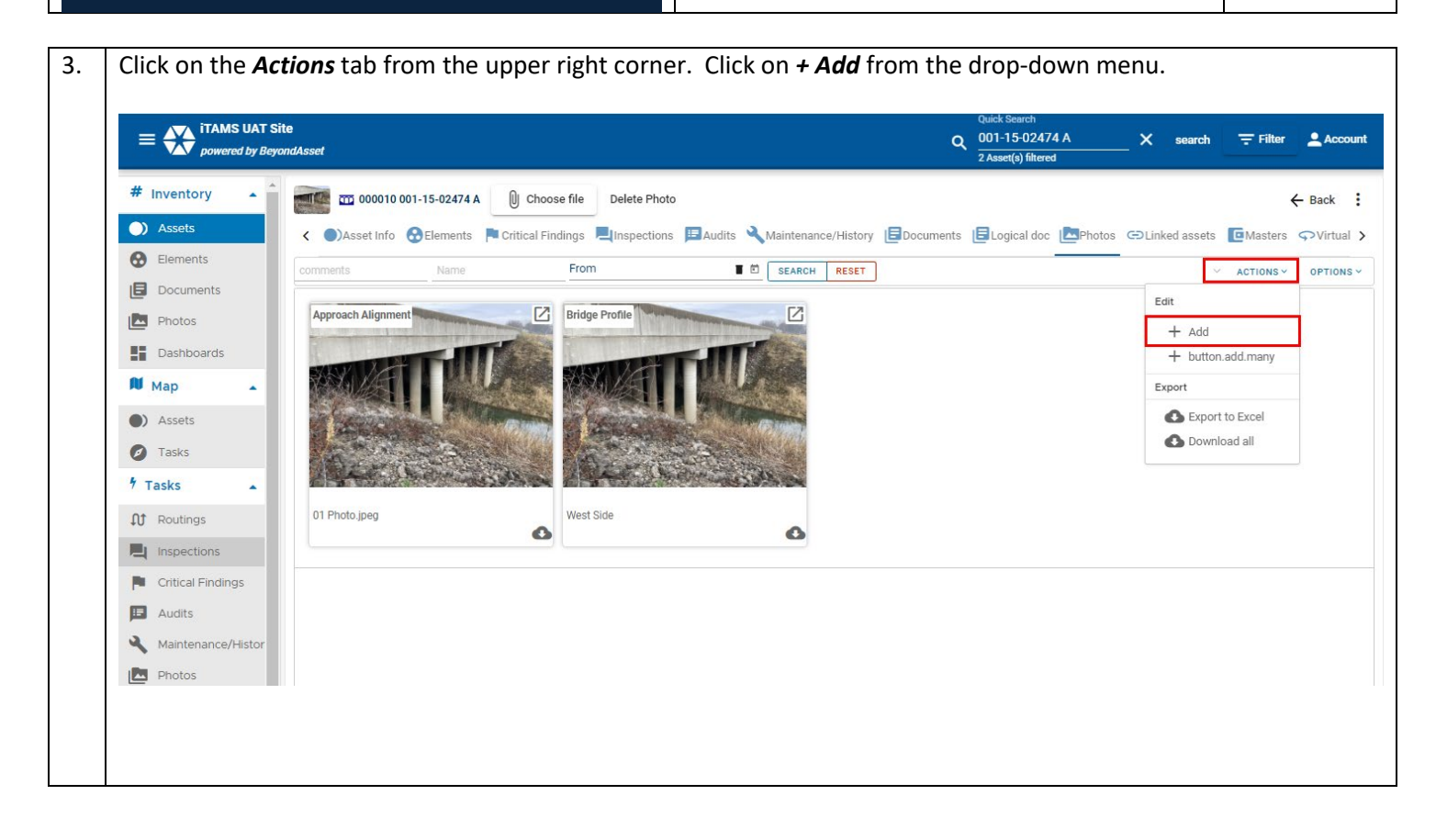

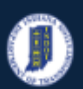

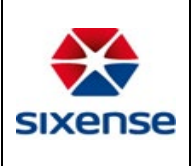

- 4 | To upload an Asset photo:
	- i. Click on *Choose file* to select the photo from your computer
	- ii. Select the photo from the appropriate location on your computer
	- iii. Update the below information if necessary:
		- a. **Asset** is the name and number of the Asset and it is read-only
		- b. **Date** is the date the photo is uploaded to the system
		- c. **Comments**  is to add comments (if any)

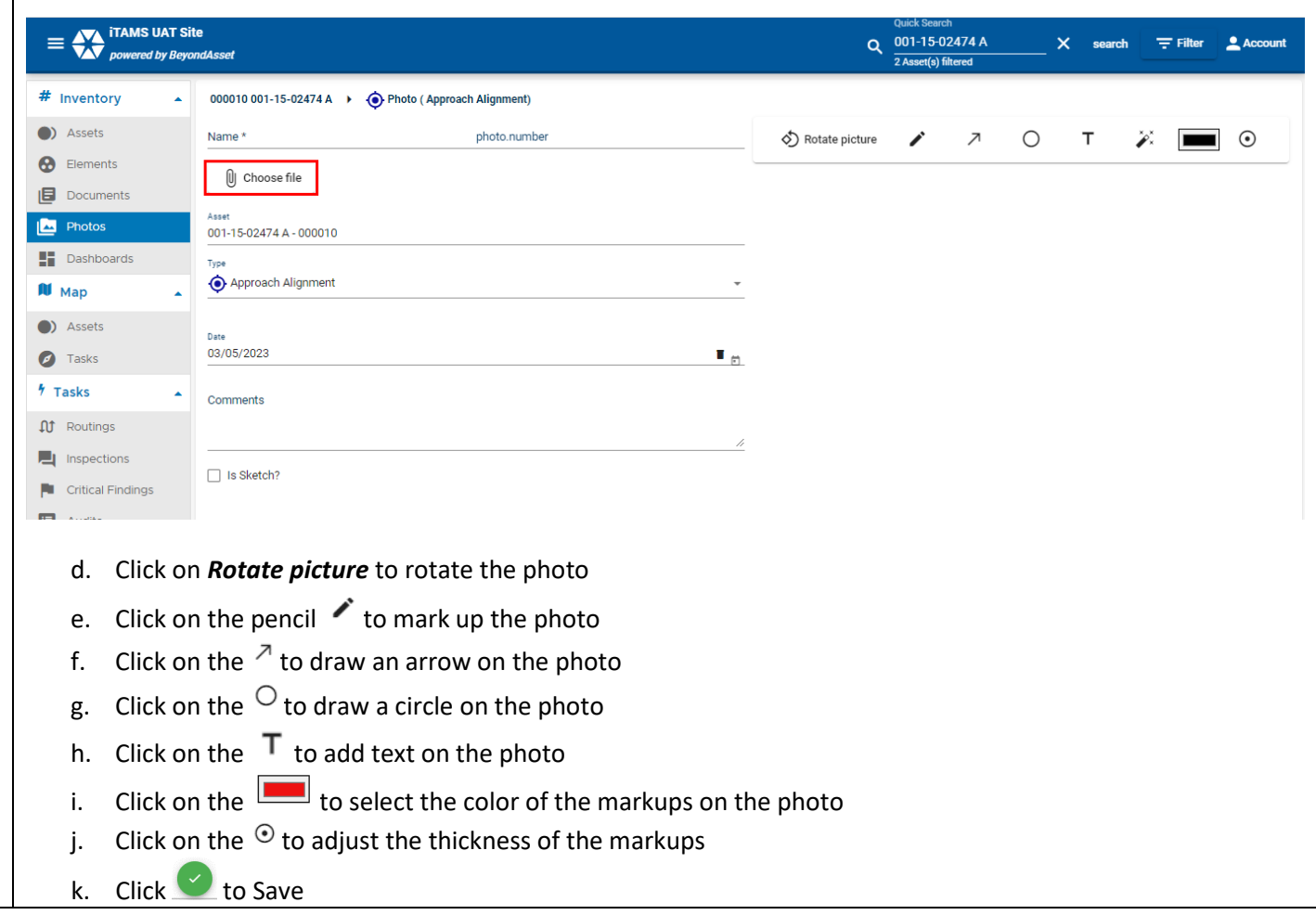

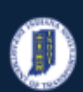

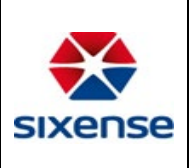

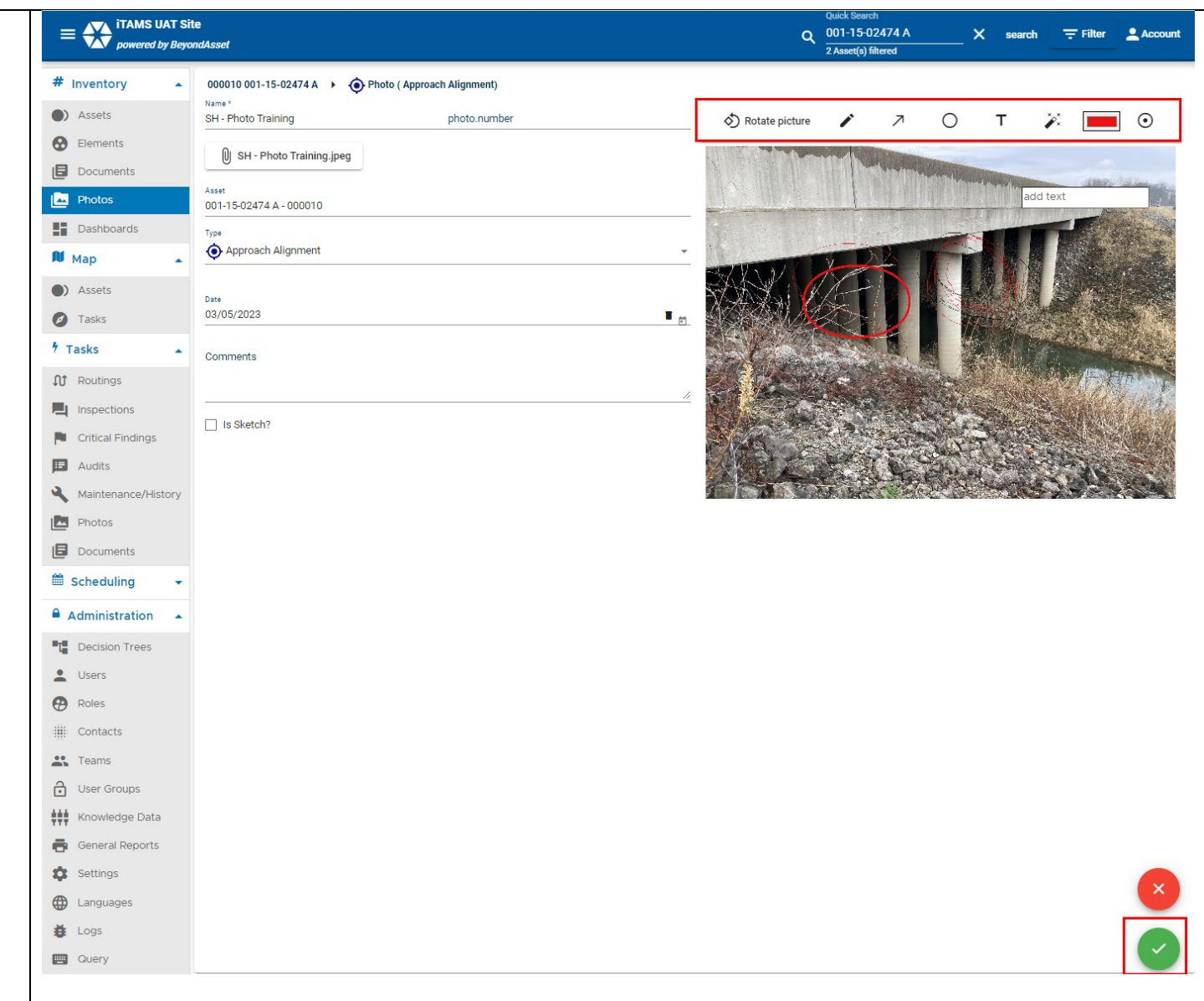

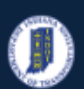

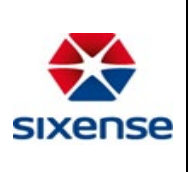

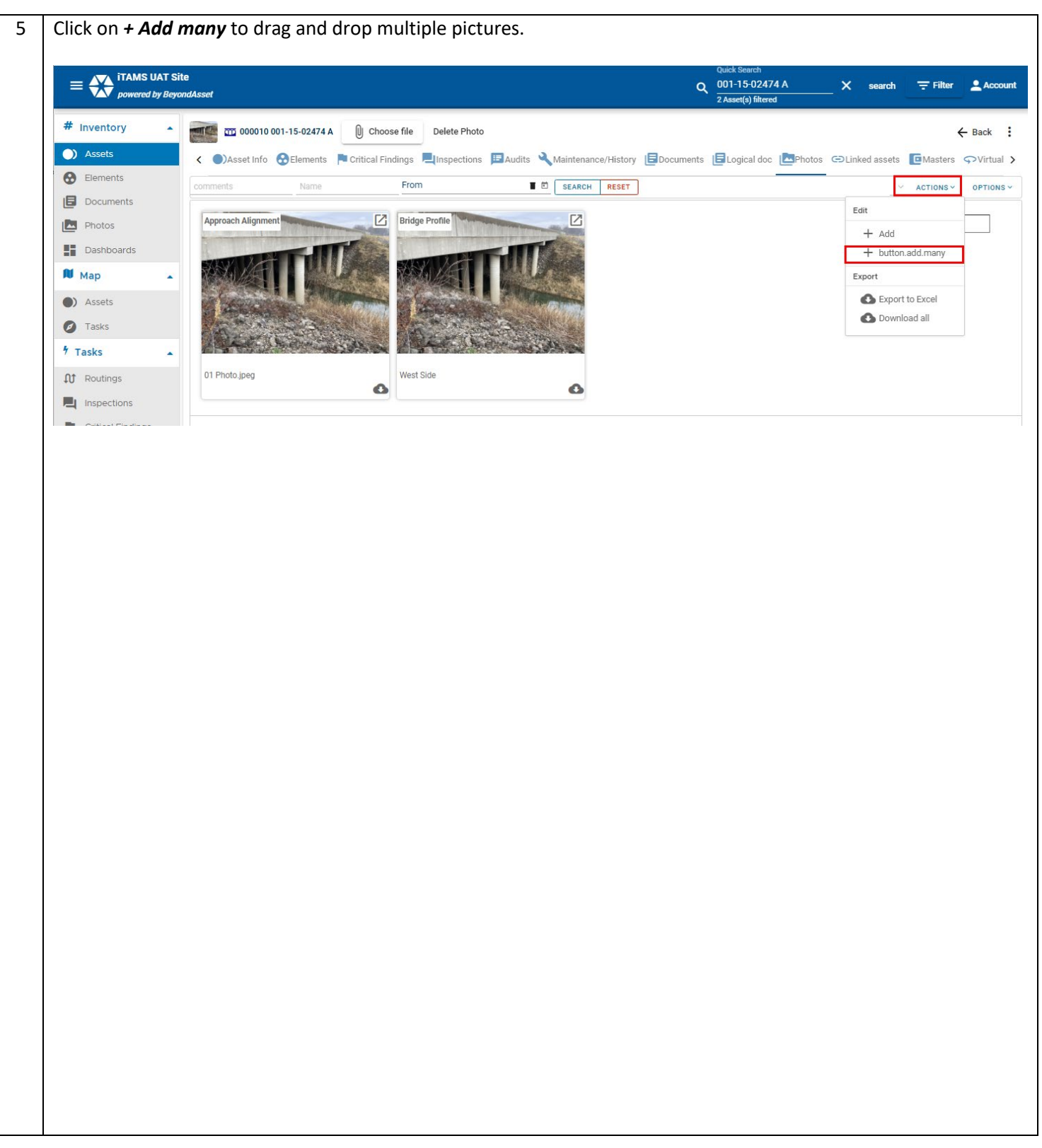

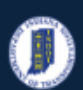

#### **INDOT - iTAMS HOW TO Manual – Web Application**

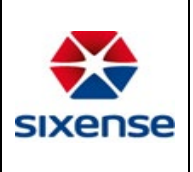

# **Indiana Department of Transportation**

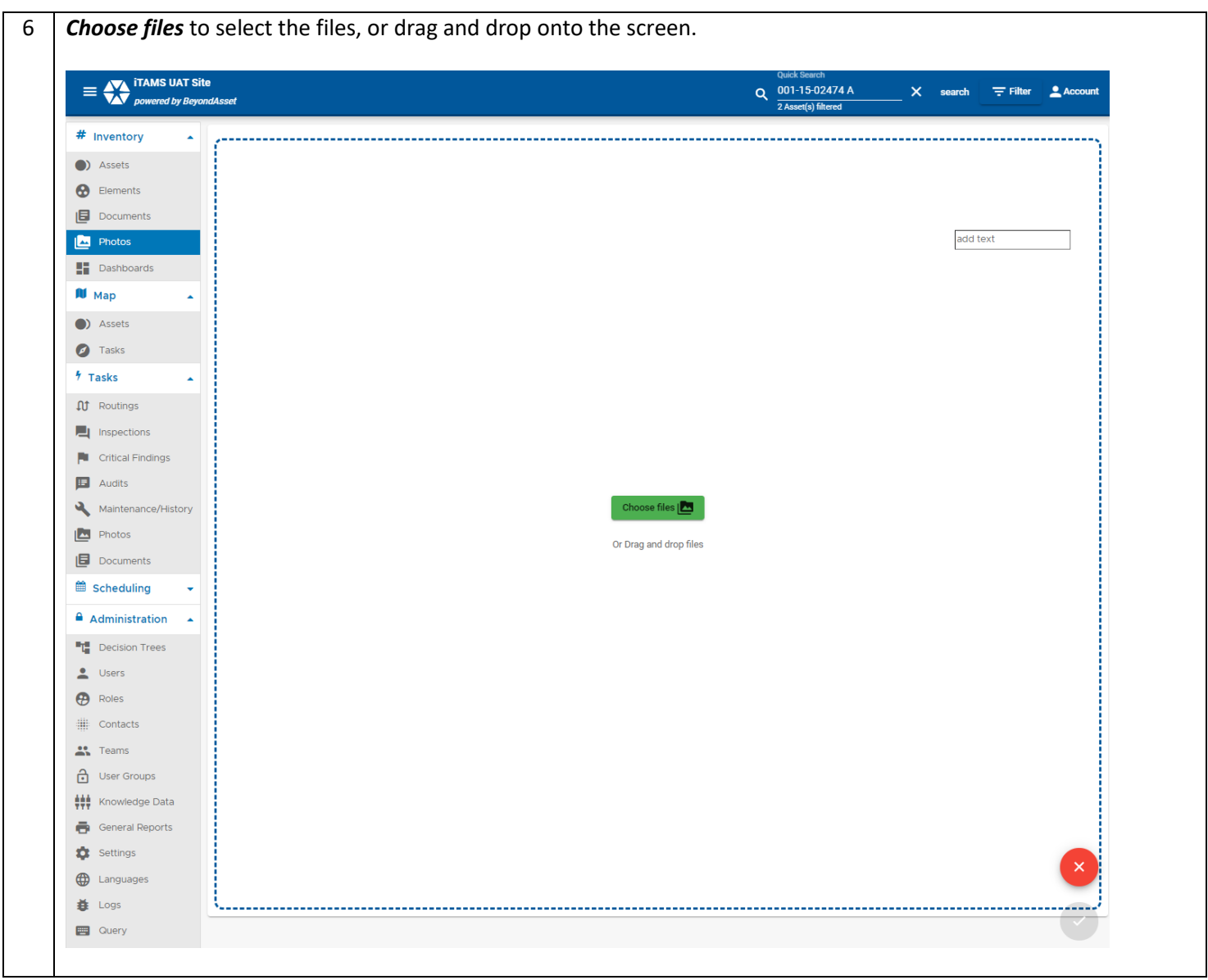